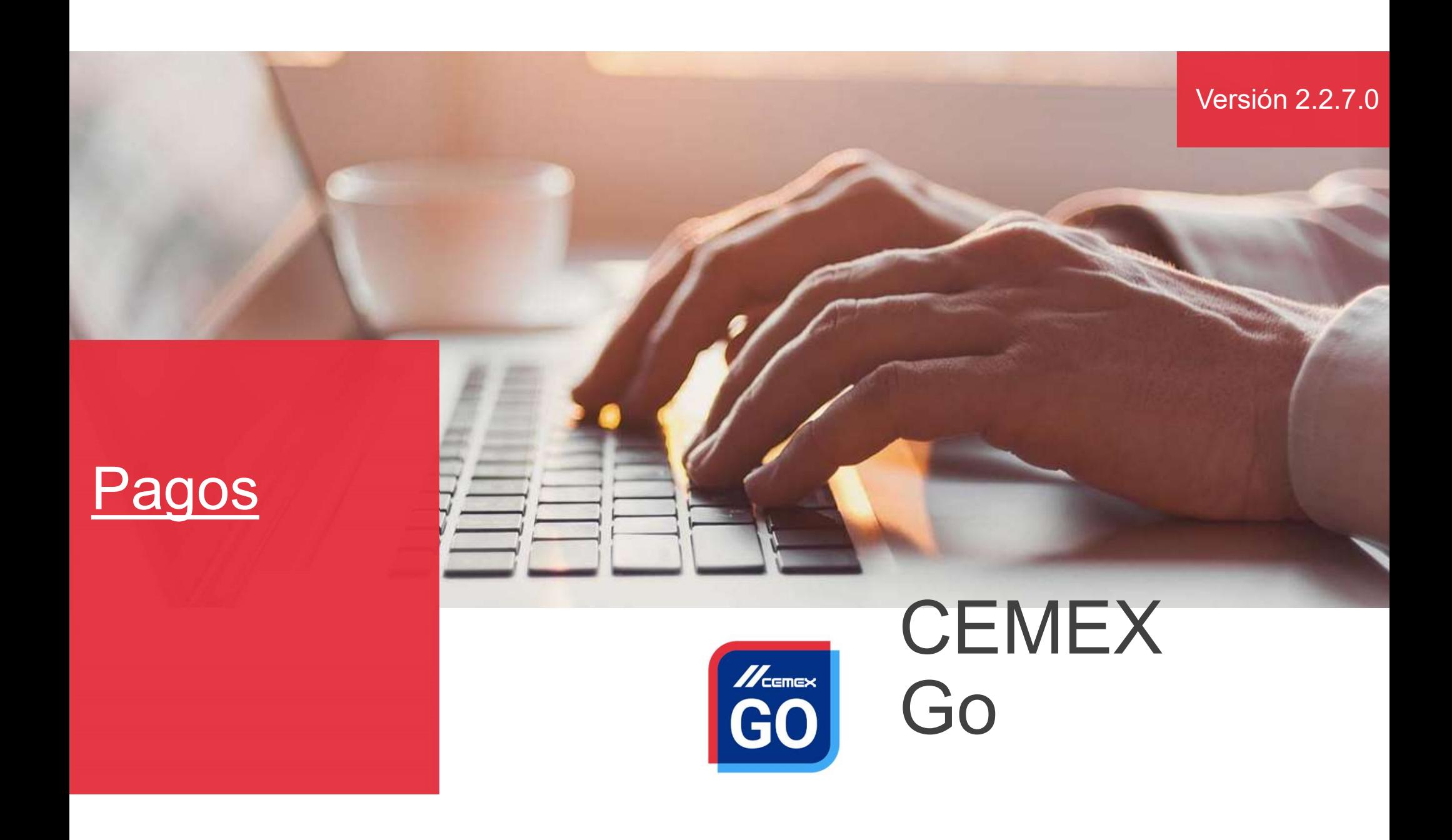

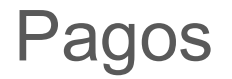

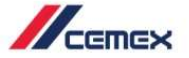

## I Enviar directamente el pago al banco desde la herramienta<br>I Realizar pagos a granel

En un esfuerzo para innovar y mejorar la experiencia de nuestros clientes,<br>CEMEX ha creado una solución digital integrada que te permitirá<br>administrar tu negocio en tiempo real.<br>**Objetivo de Aprendizaie:** En un esfuerzo para innovar y mejorar la experiencia de nuestros clientes,<br>CEMEX ha creado una solución digital integrada que te permitirá<br>administrar tu negocio en tiempo real.<br>**Objetivo de Aprendizaje:** En un esfuerzo para innovar y mejorar la experiencia de nuestros clientes,<br>CEMEX ha creado una solución digital integrada que te permitirá<br>administrar tu negocio en tiempo real.<br>**Objetivo de Aprendizaje:**<br>En esta quía apre En un esfuerzo para innovar y mejorar la experiencia de nuestros clientes,<br>CEMEX ha creado una solución digital integrada que te permitirá<br>administrar tu negocio en tiempo real.<br>**Objetivo de Aprendizaje:**<br>En esta guía apre En un esfuerzo para innovar y mejorar la experiencia de nuestros clientes,<br>EEMEX ha creado una solución digital integrada que te permitirá<br>administrar tu negocio en tiempo real.<br>**Objetivo de Aprendizaje:**<br>En esta guía apre *I*<br> **EMEX** ha creado una solución digital integrada que te permitirá<br> **CONEX** ha creado una solución digital integrada que te permitirá<br> **Objetivo de Aprendizaje:**<br>
In esta guía aprenderás a usar la funcionalidad de **Pago FRANCE EN CONSERVAT CONCRET ACCEDENT ACCEDENT ACCEDENT ACCEDENT ACCEDENT ACCEDENT ACCEDENT ACCEDENT ACCEDENT ACCEDENT ACCEDENT ACCEDENT ACCEDENT ACCEDENT ACCEDENT ACCEDENT ACCEDENT ACCEDENT ACCEDENT ACCEDENT ACCEDENT ACCE** n un esfuerzo para innovar y mejorar la experiencia de nuestros clientes,<br>EMEX ha creado una solución digital integrada que te permitirá<br>diministrar tu negocio en tiempo real.<br>**Dipietivo de Aprendizaje:**<br>In esta guía apren n un esfuerzo para innovar y mejorar la experiencia de nuestros clientes,<br>EMEX ha creado una solución digital integrada que te permitirá<br>diministrar tu negocio en tiempo real.<br>**Dipietivo de Aprendizaje:**<br>**Dipietivo de Apre** n un esfuerzo para innovar y mejorar la experiencia de nuestros clientes,<br>EMEX ha creado una solución digital integrada que te permitirá<br>diministrar unegocio en tiempo real.<br> **Dbjetivo de Aprendizaje:**<br> **n** esta guía apren

- 
- 
- 
- parcial) dministrar tu negocio en tiempo real.<br> **Digetivo de Aprendizaje:**<br>
n esta guía aprenderás a usar la funcionalidad de **Pagos.**<br> **Seneficios:**<br> **E** Enviar directamente el pago al banco desde la herramienta<br> **E** Realizar pago
- 
- 

Copyright © 2019 CEMEX International Holding AG.

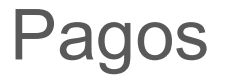

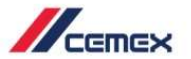

# **CONTENIDO**

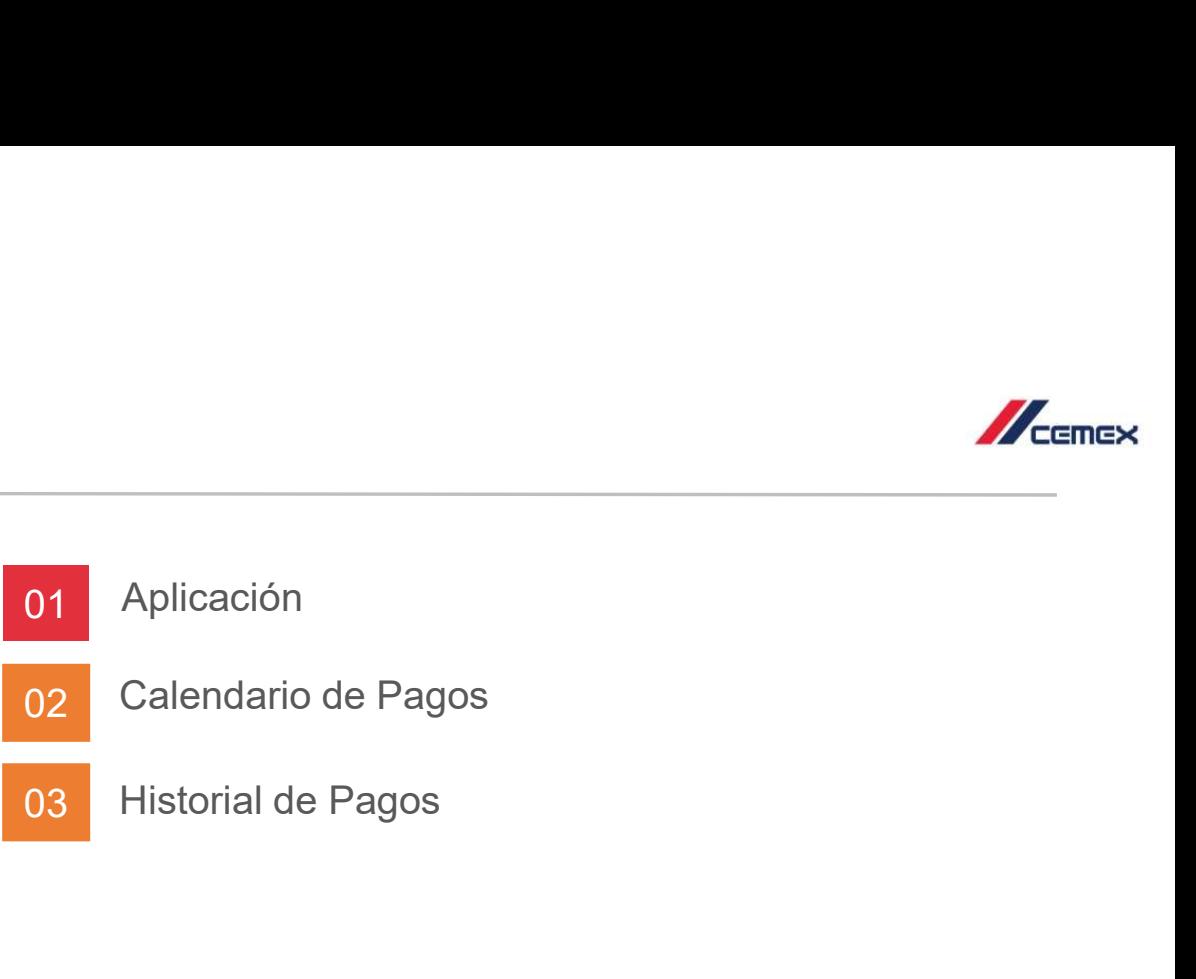

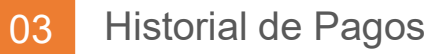

Copyright © 2019 CEMEX International Holding AG.

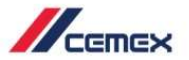

# ¿CÓMO INICIAR?

Haz clic en el siguiente link: http://www.cemexgo.com

Copyright © 2018 CEMEX International Holding AG.

## 01 Aplicación

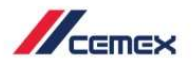

#### Introducción

Aplicación<br>
La aplicación<br>
La aplicación se hace al combinar los documentos de débito (positivos) y de crédito (negativos).<br>
1. Selecciona la combinación correspondiente de documentos y haz clic en Aplicación.

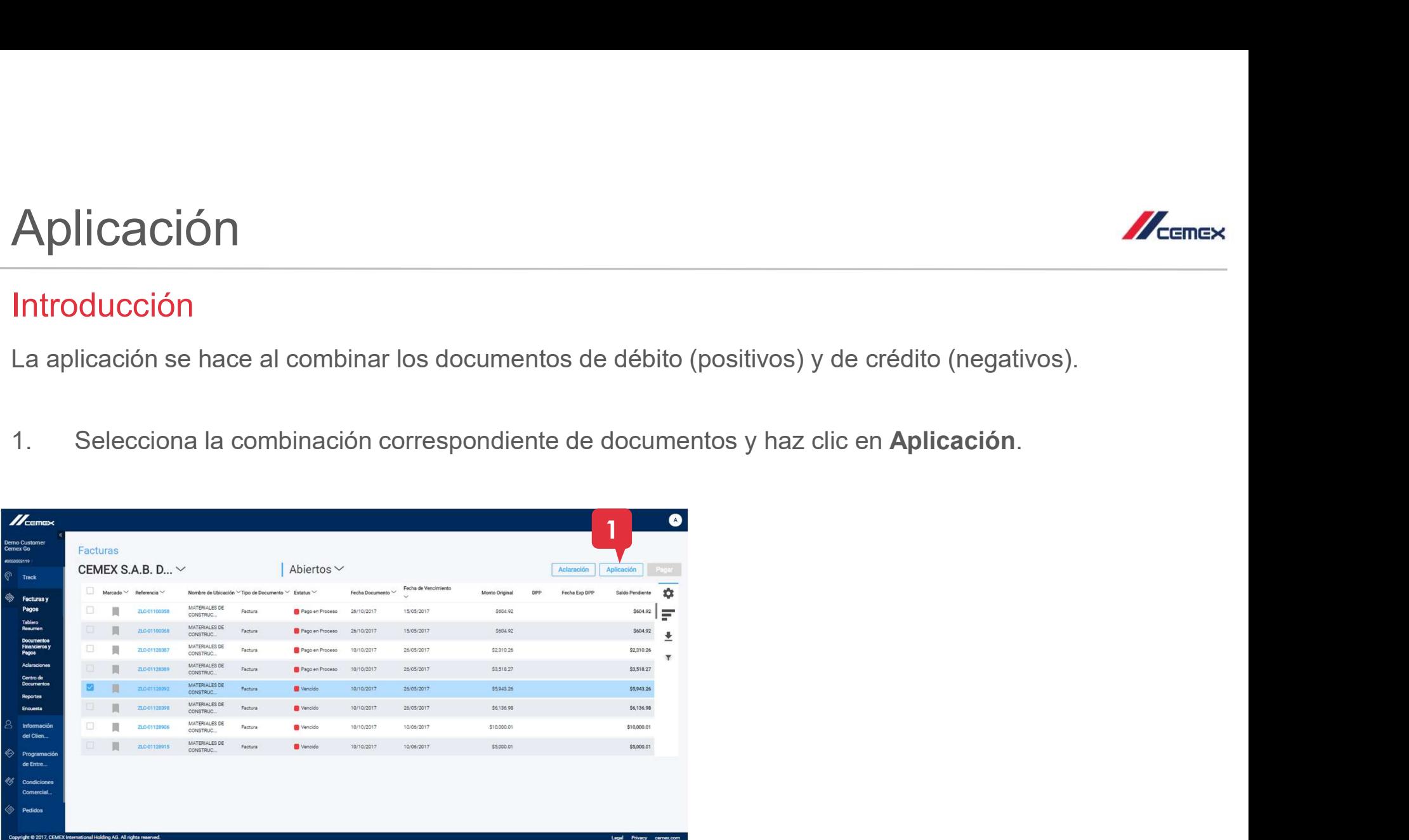

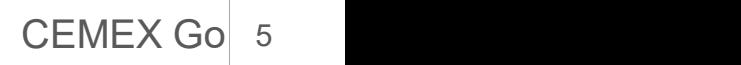

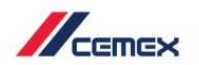

## 01 Aplicación

#### Detalles de Aplicación

- 
- iguales.
- 
- 
- 

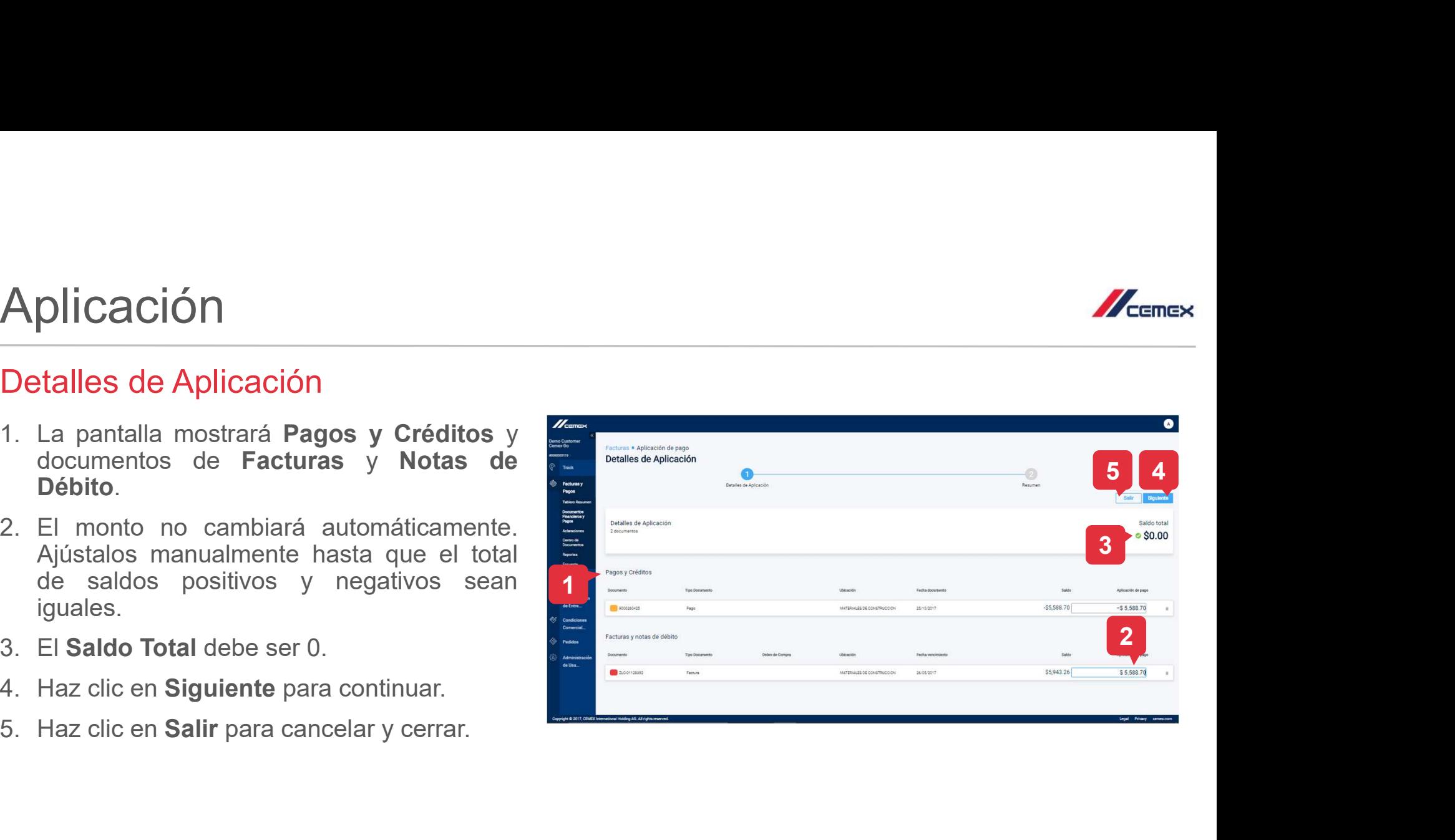

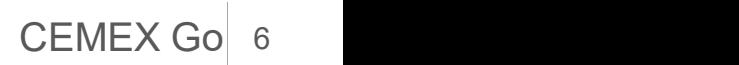

#### $\mathbb{Z}_{\text{rimes}}$

## 01 Aplicación

#### Resumen

- 
- continuar.
- 

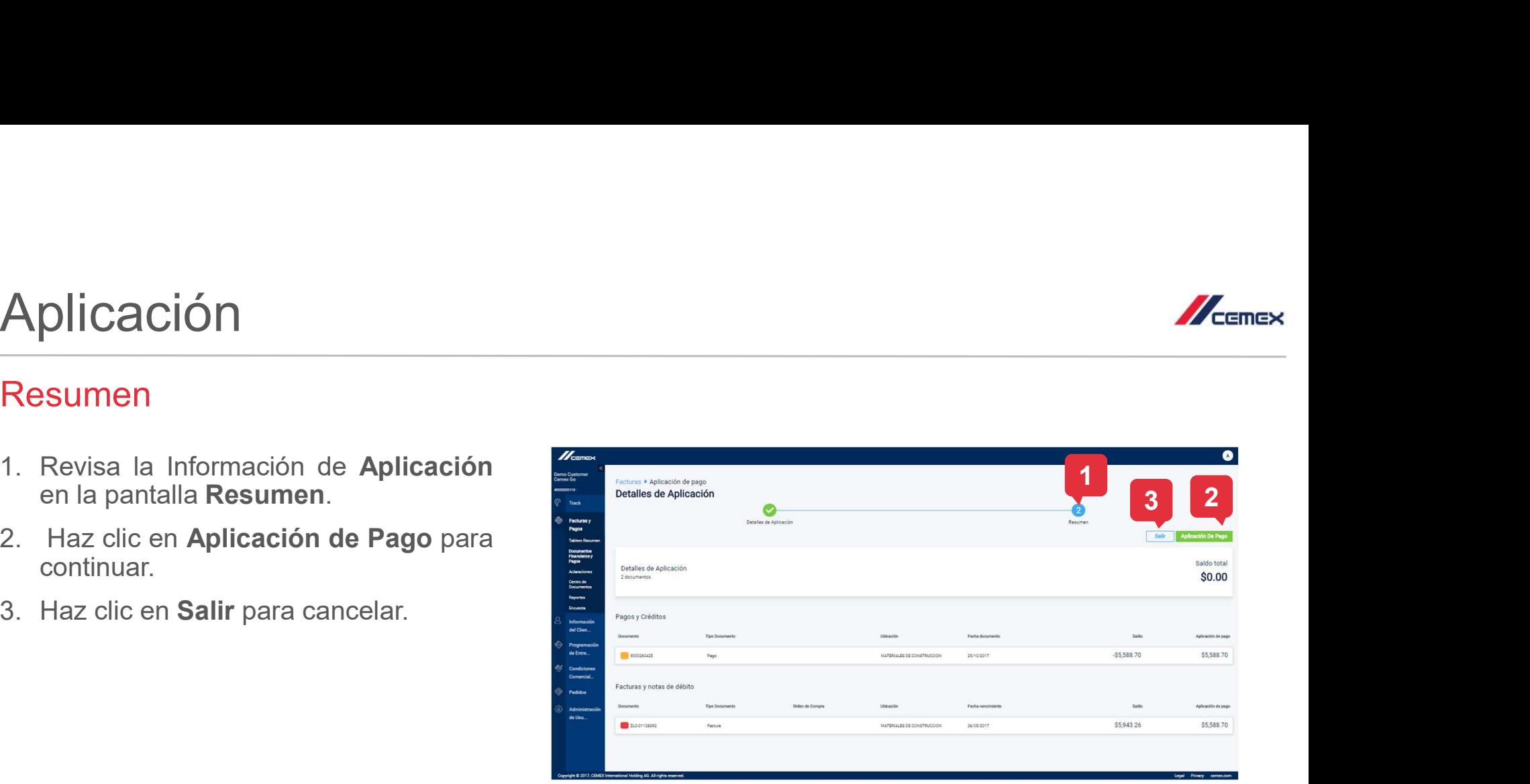

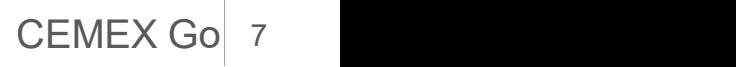

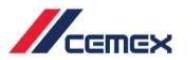

## 01 Aplicación

### Confirmación

- 
- **plicación**<br>
La pantalla de **Confirmación** muestra el estatus<br>
y número de confirmación de la aplicación.<br>
Se enviará un **correo electrónico** con esta<br>
información al correo registrado de la cuenta.<br>Revisa la nota para más **plicación**<br> **plicación**<br> **correspectively**<br> **correspectavely**<br> **correspectavely**<br> **correspectavely**<br> **correspectavely**<br> **correspectavely**<br> **correspectrónicos.**<br> **correspectrónicos.**<br> **correspectrónicos.**<br> **correspectrónic plicación**<br> **I**<br> **Ca** pantalla de **Confirmación** muestra el estatus<br>
y número de confirmación de la aplicación.<br>
Se enviará un **correo electrónico** con esta<br>
información al correo registrado de la cuenta.<br>
correos electró
- 
- ventana.

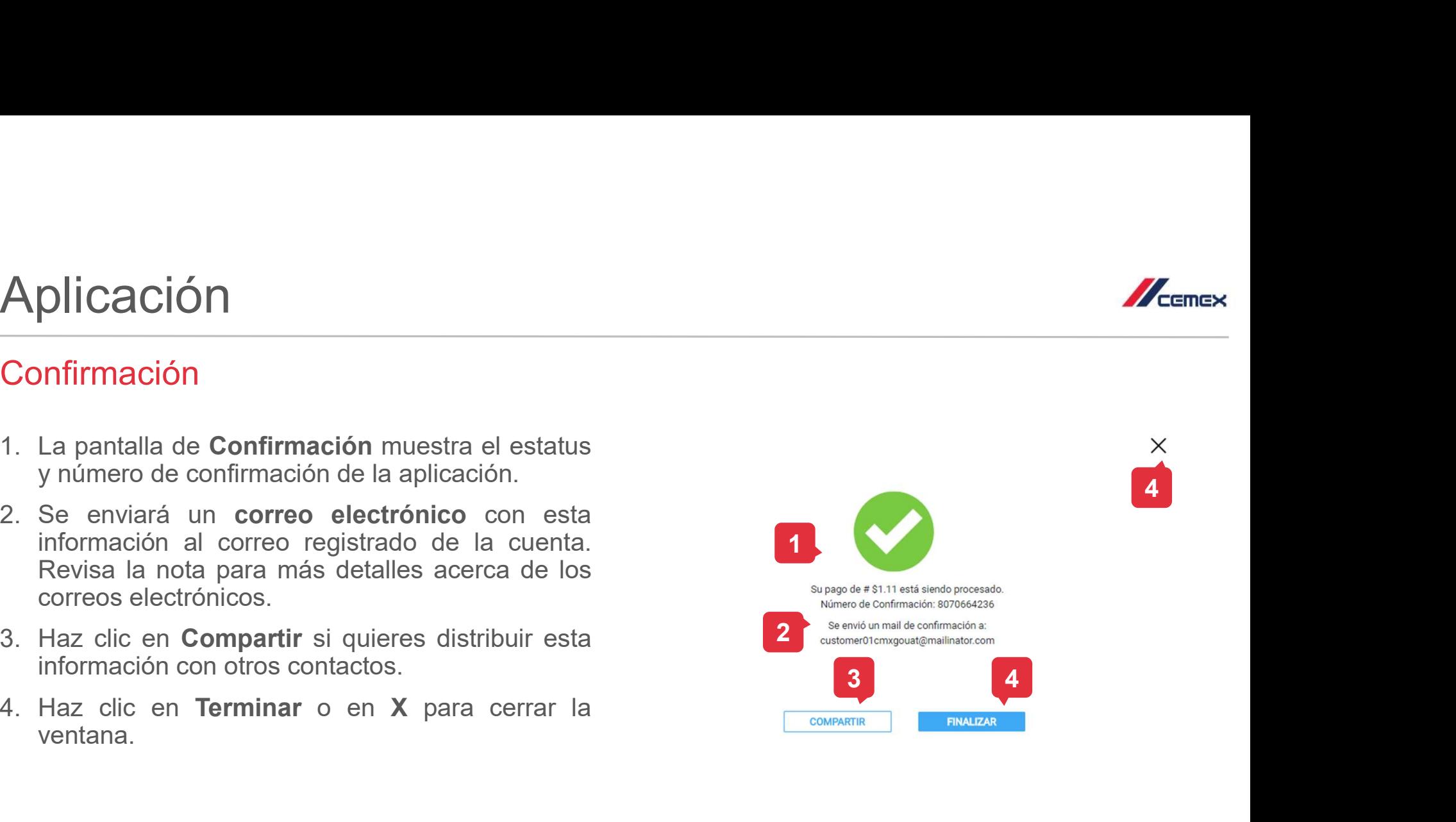

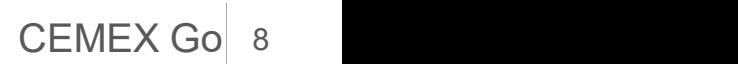

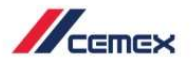

- Calendario de Pagos<br>1. En el calendario de pagos podrás buscar facturas por estat
	-

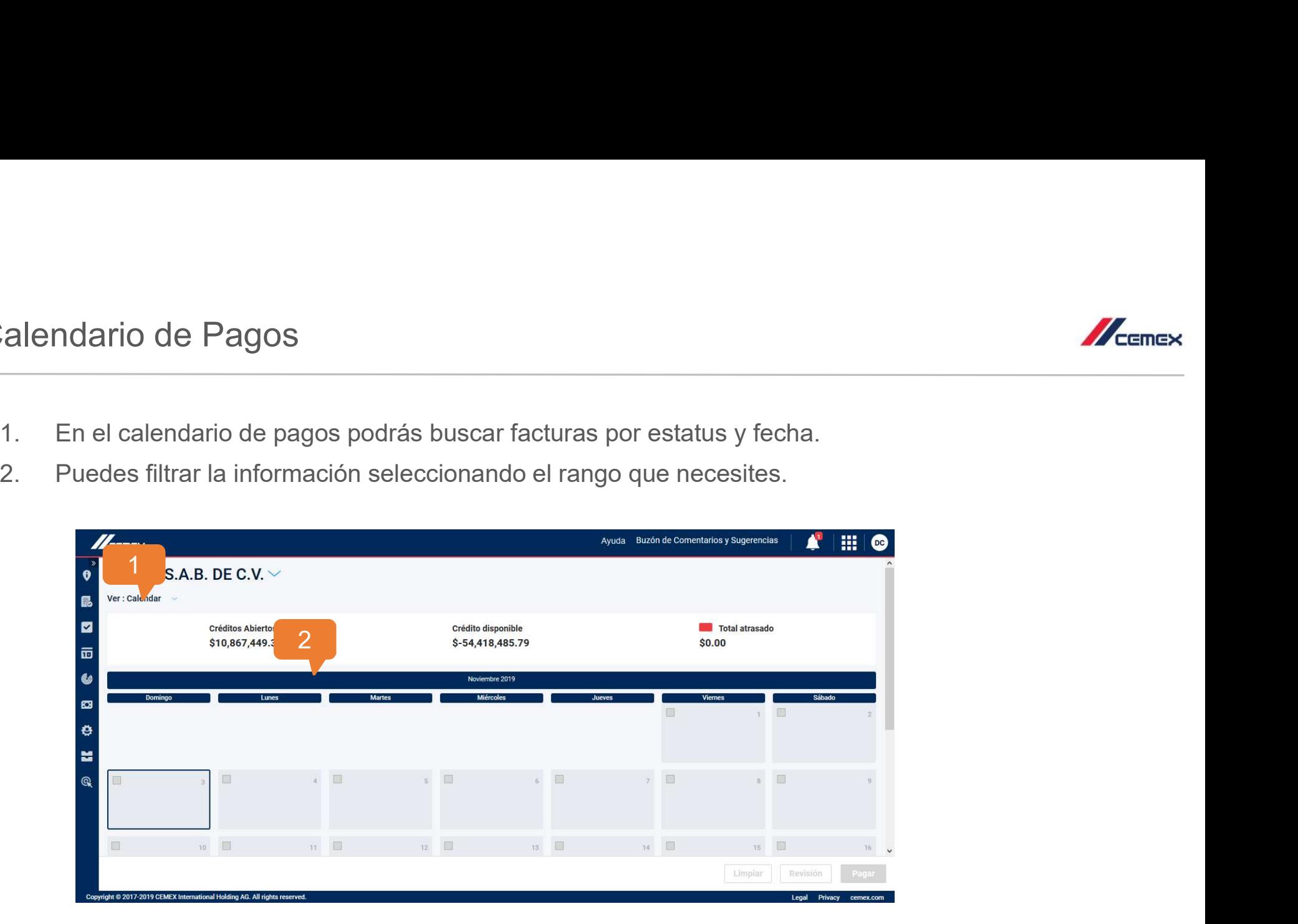

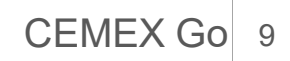

## 03 Historial de Pagos

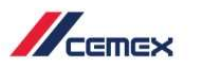

Historial de Pagos<br>1. En el Panel, haz clic en el Historial de **Mis pagos.** 

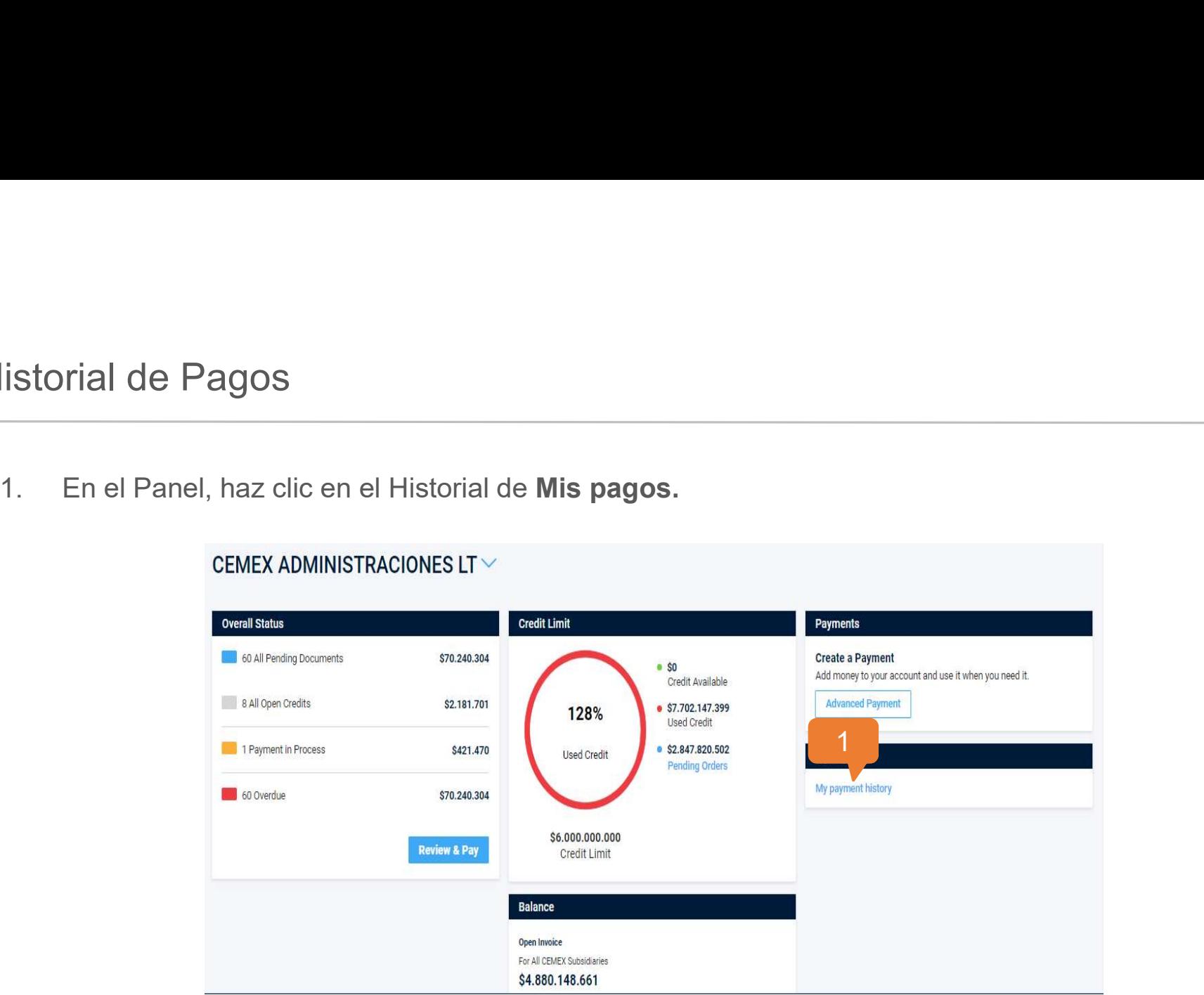

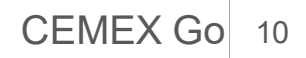

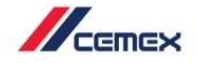

Historial de Pagos<br>En esta pantalla podrás visualizar el historial o el registro de

En esta pantalla podrás visualizar el historial o el registro de acciones de tus transacciones.<br>
2. Usa el filtro para encontrar la información de su transacción (Conciliar, Pago avanzado y Pago regular)<br>
2. Conciliar de l En esta pantalla podrás visualizar el historial o el registro de acciones de tus transacciones.<br>2. Usa el filtro para encontrar la información de su transacción (Conciliar, Pago avanzado y Pago regular)<br>2. Adatacones de la regular)

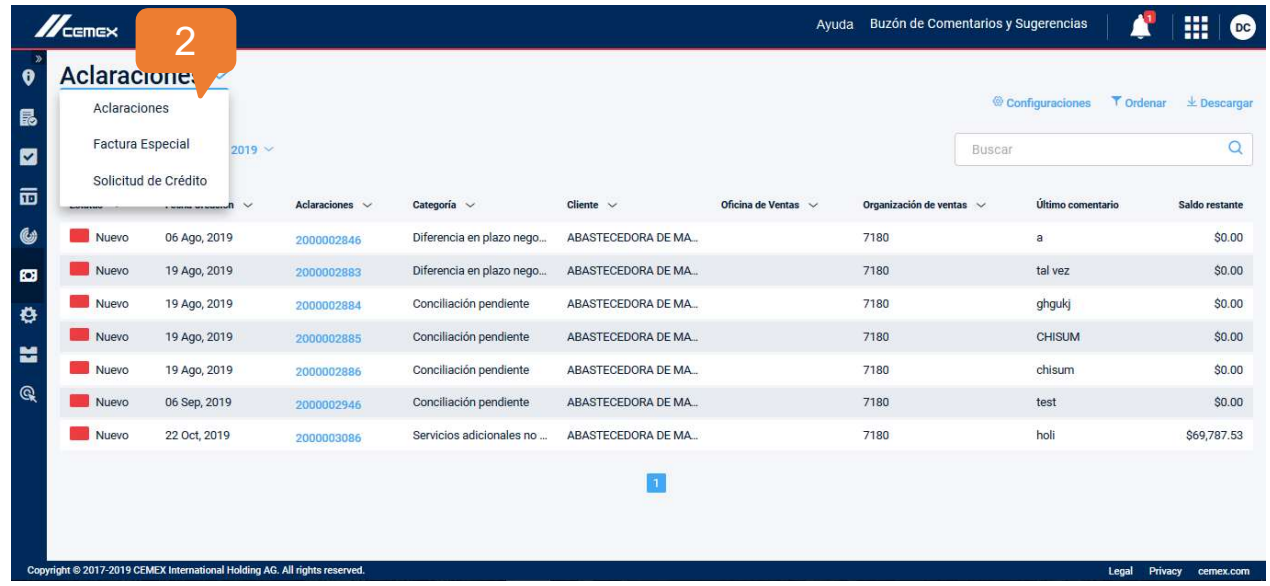

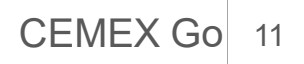

Copyright © 2019 CEMEX International Holding AG.

# ¡Felicidades!

## Has completado la guía de Pagos

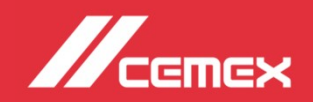